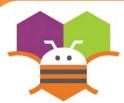

## **Adding Sound**

Add sound by either adding short audio files Like a crash sound when two objects collide Or longer audio files like background music.

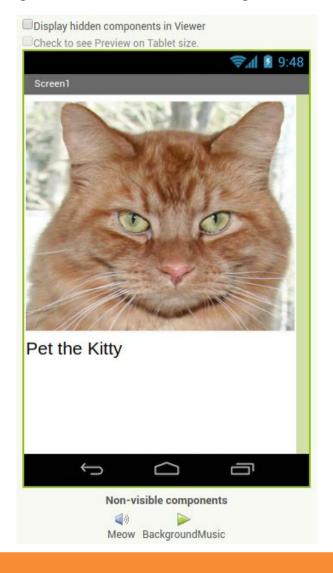

## **Getting Ready**

You will need the following components in your design screen:

- \* Button
- \* Sound
- \* Player

## **Blocks Editor**

```
when Button1 ▼ .Click
do call Meow ▼ .Play
```

```
when Screen1 ▼ .Initialize

do call BackgroundMusic ▼ .Start
```

## What does it mean?

When **Button1** is clicked the **Meow** Sound will play.

When **Screen1** comes up on your phone The **BackgroundMusic** will start playing.